BEDIENUNGSANLEITUNG DE

# *COUNTIS E11/E12*

Einphasiger Wirkenergiezähler Direkt - 80 A Pulse

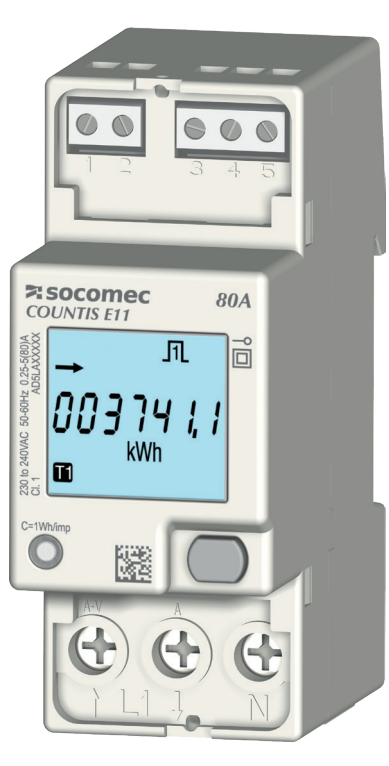

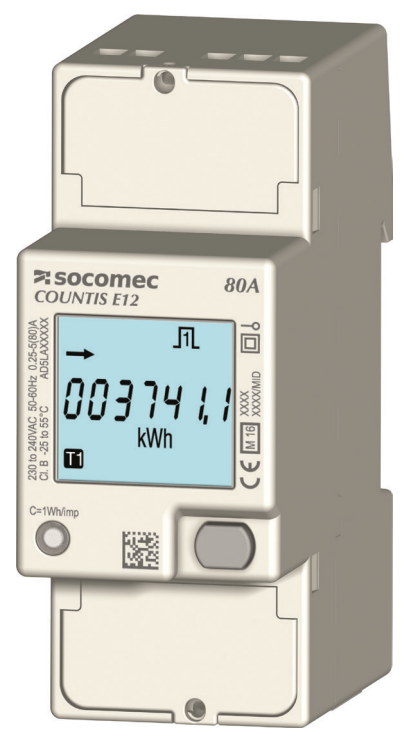

COUNTIS E11 COUNTIS E12 - MID

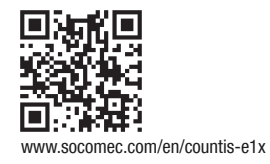

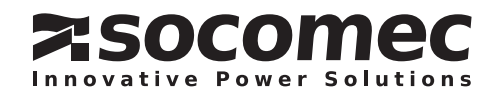

# DE INHALTSVERZEICHNIS

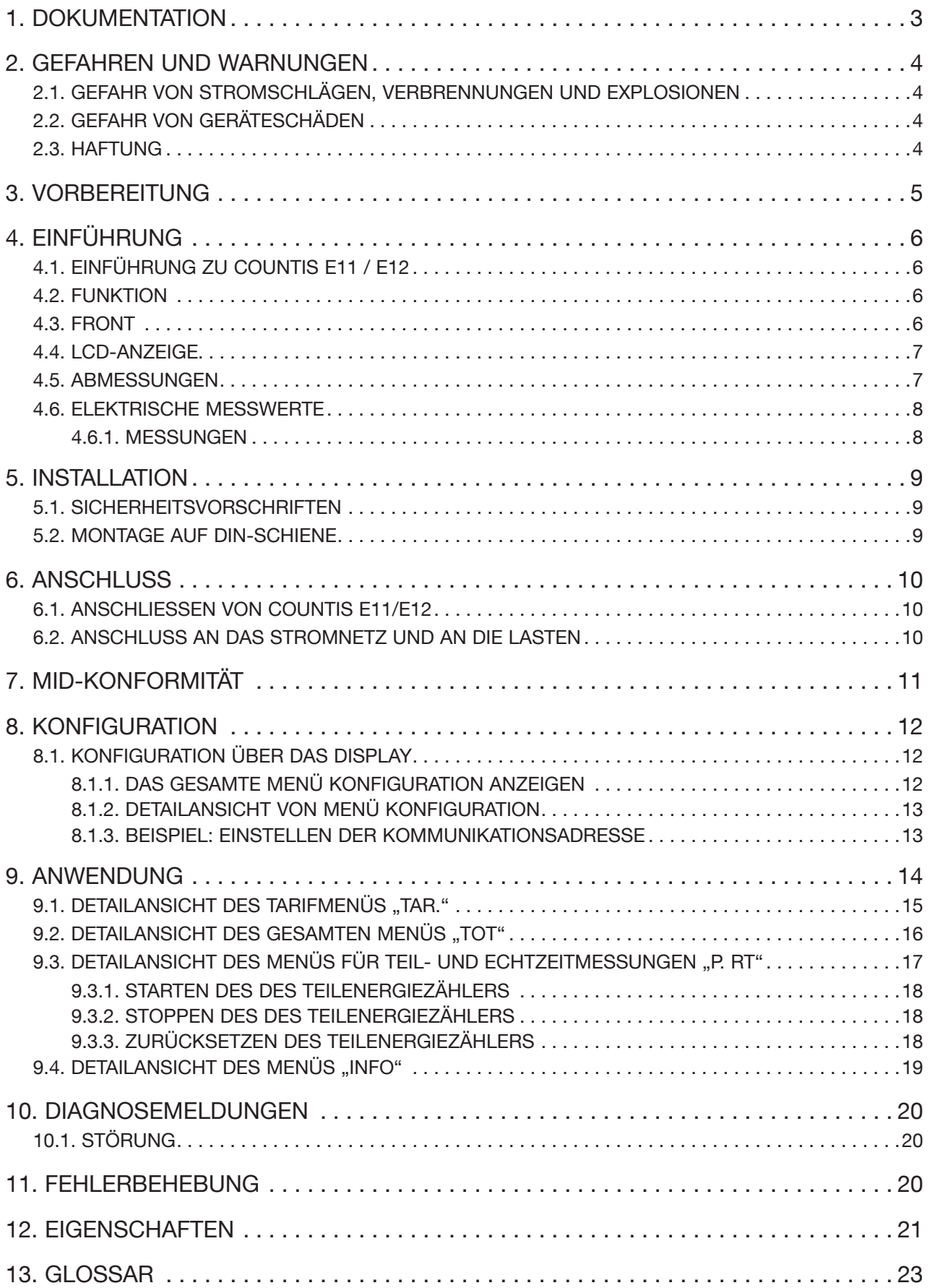

# 1. DOKUMENTATION

Die gesamte Dokumentation zu COUNTIS E11/E12 ist online verfügbar unter: www.socomec.com/en/countis-e1x

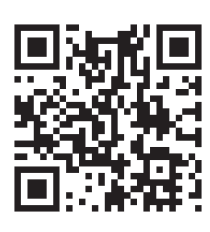

# 2. GEFAHREN UND WARNUNGEN

Der in den folgenden Abschnitten verwendete Begriff Gerät bezieht sich auf COUNTIS E11/E12.

Montage, Nutzung, Kundendienst und Wartung dieser Geräte dürfen nur von geschultem, qualifiziertem Fachpersonal durchgeführt werden.

SOCOMEC haftet nicht für Störungen/Ausfälle, die durch die Nichtbeachtung der in diesem Handbuch gegebenen Hinweise entstehen.

# 2.1. Gefahr von Stromschlägen, Verbrennungen und Explosionen

- Arbeiten am Gerät bzw. die Installation/Deinstallation darf nur durch autorisiertes und qualifiziertes Personal erfolgen.
- Die Hinweise gelten zusammen mit der spezifischen Anleitung für das Gerät.
- Das Gerät ist nur für seinen vorgesehenen Verwendungszweck gemäß der Anleitung ausgelegt.
- Sonstiges von SOCOMEC zugelassenes oder empfohlenes Zubehör kann zusammen mit dem Gerät verwendet werden.
- Vor Beginn von Installations-, Wartungs-, Reinigungs-, Anschluss- oder Demontagearbeiten müssen das Gerät und das System vom Netz getrennt werden, um Stromschläge und Schäden an System und Gerät zu vermeiden.
- Dieses Gerät darf nicht vom Benutzer repariert werden.
- Bei Fragen zur Entsorgung des Gerätes wenden Sie sich bitte an SOCOMEC.

#### Das Nichtbeachten der Anleitung des Geräts und der Sicherheitsmaßnahmen kann zu Sachschäden, Verletzungen, Stromschlägen, Verbrennungen oder zum Tod führen.

### 2.2. Gefahr von Geräteschäden

Um sicherzustellen, dass das Gerät korrekt funktioniert, prüfen Sie Folgendes:

- Das Gerät ist korrekt installiert.
- An den Spannungseingangsklemmen liegt eine maximale Spannung von 288 VAC Phase/Neutralleiter an.
- Die auf dem Gerät angegebene Netzfrequenz beachten: 50 oder 60 Hz.
- An der Stromeingangsklemme (I1) liegt ein Maximalstrom von 80 A an.

#### Das Nichtbeachten dieser Vorsichtsmaßnahmen kann zur Beschädigung des Geräts führen.

### 2.3. Haftung

- Montage, Anschluss und Benutzung sind gemäß den geltenden gesetzlichen Installationsstandards auszuführen.
- Die Installation des Geräts muss gemäß den in diesem Handbuch genannten Vorschriften erfolgen.
- Die Nichtbeachtung der Installationsvorschriften für dieses Gerät kann den Eigenschutz des Geräts beeinträchtigen.
- Das Gerät muss in einer Anlage installiert werden, die ebenfalls den geltenden Normen entspricht.
- Zu ersetzende Kabel dürfen nur durch Kabel mit den vorgeschriebenen Eigenschaften ersetzt werden.

# 3. VORBEREITUNG

Zum Schutz der Mitarbeiter und Anlagen müssen sich alle Benutzer des Geräts vor der Inbetriebnahme mit dem Inhalt dieser Bedienungsanleitung vertraut gemacht haben.

Bei Erhalt des Pakets mit dem Gerät muss Folgendes überprüft werden:

- Zustand der Verpackung
- Erkennbare Transportschäden
- Übereinstimmung von Packungsinhalt und Bestellung
- Verpackungsinhalt:
	- 1 Gerät
	- 1 Plombiersatz (bei COUNTIS E12)
	- 1 Kurzanleitung

# 4. EINFÜHRUNG

# 4.1. Einführung zu COUNTIS E11 / E12

COUNTIS E11 und E12 sind modulare Wirk- und Blindenergiezähler, die die verbrauchte Energie anzeigen. Sie sind für einphasige Netzwerke ausgelegt und ermöglicht einen direkten Anschluss bis zu 80 A. Sie sind mit zwei Impulsausgängen ausgestattet.

### 4.2. Funktion

- Messung und Anzeige des Teil- und Gesamtverbrauchs
- Management von zwei Tarifen: T1 / T2
- Messung der über die Kommunikation zugänglichen elektrischen Parameter: I, V, f
- Leistung, Leistungsfaktor
- Impulsausgang
- MID-Version (gemäß Bestellnummer)

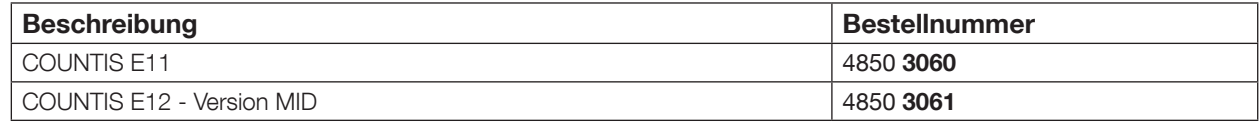

### 4.3. Front

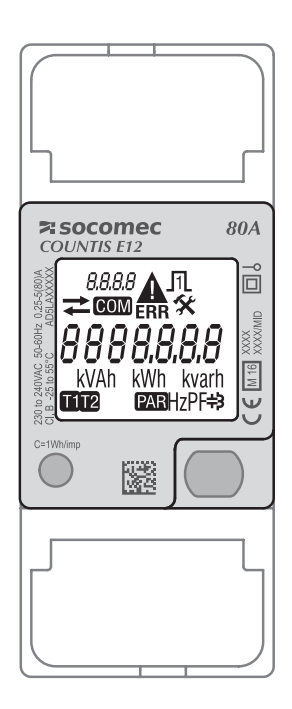

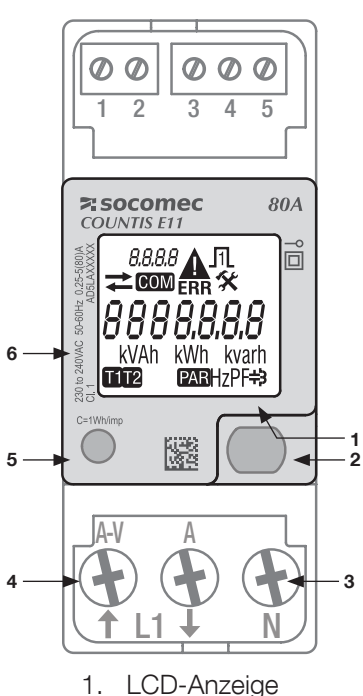

- 2. ENTER-Taste
- 3. Neutralleiteranschluss
- 4. Einphasiger Netzwerkanschluss
- 5. LED-Betriebsanzeige
- 6. Angaben zur MID-Zertifizierung

### 4.4. LCD-Anzeige

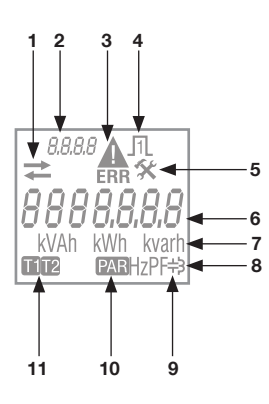

- 1. Verbrauchte (
ightare erzeugte (
ightare ) Energie oder Leis
	- tung
- 2. Identifizierung des aktuellen Menüs
- 3. Gerätestörung. Gerät austauschen
- 4. Aktiver Impulsausgang
- 5. Konfigurationsmenü
- 6. Hauptanzeigebereich
- 7. Messeinheit
- 8. Induktiver Wert
- 9. Kapazitiver Wert
- 10. Teilzähler. Blinken = Teilzähler gestoppt
- 11. Tarifanzeige

### 4.5. Abmessungen

#### Abmessungen: in/mm

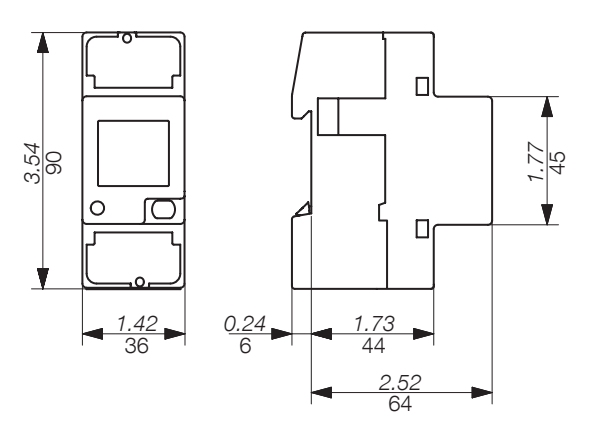

# 4.6. Elektrische Messwerte

### 4.6.1. Messungen

Einstellungen variieren je nach Modell.

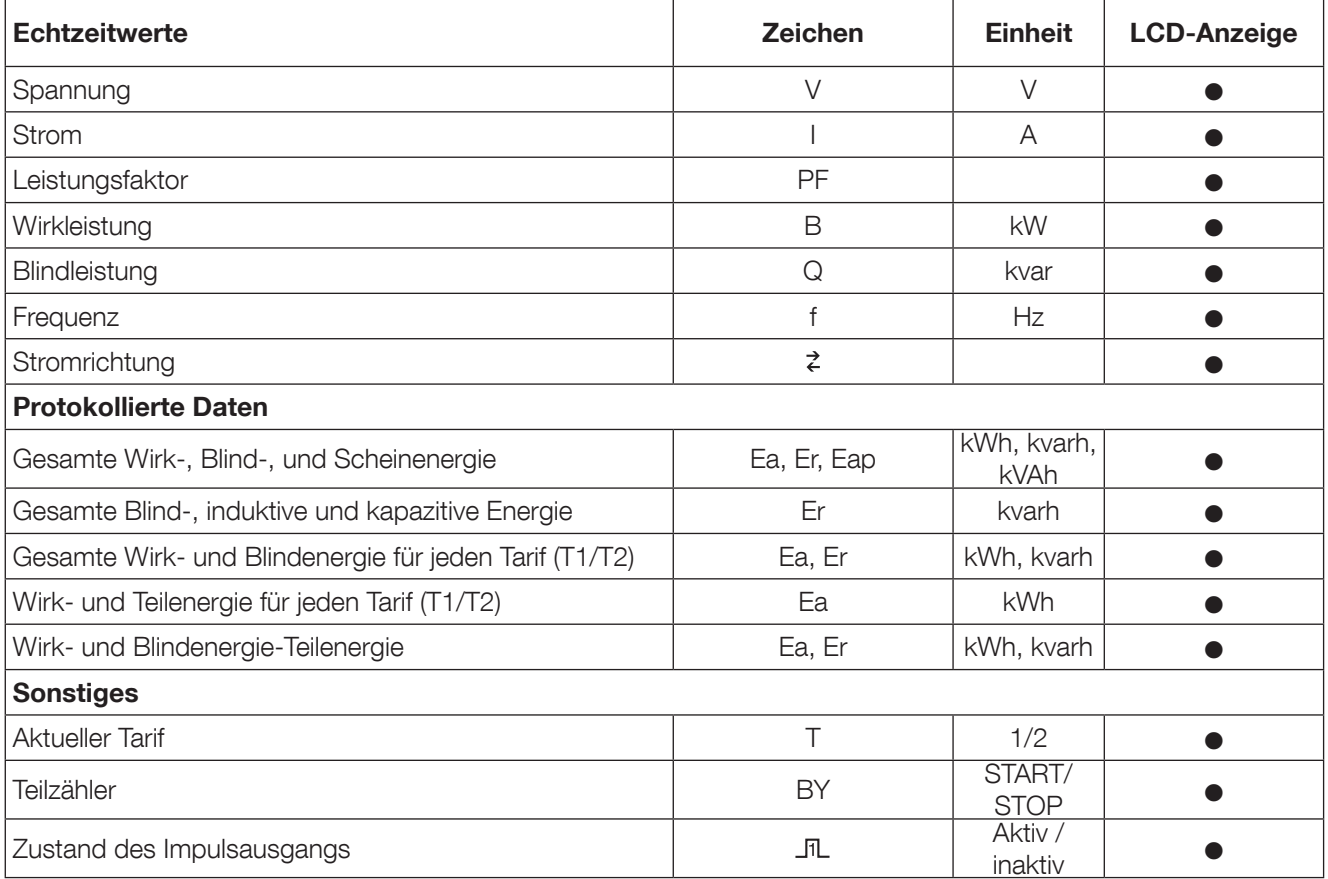

# 5. INSTALLATION

In den folgenden Abschnitten wird die Montage des Geräts beschrieben.

## 5.1. Sicherheitsvorschriften

Beachten Sie die Sicherheitshinweise (Kapitel "2. Gefahren und Warnungen", page 4)

- Vermeiden Sie die Nähe zu Systemen, die elektromagnetische Störungen verursachen können,
- Vermeiden Sie mechanische Schwingungen mit Beschleunigungen von über 1 g bei Frequenzen unter 60 Hz.

### 5.2. Montage auf DIN-Schiene

COUNTIS E11/E12 können auf eine 35-mm-DIN-Schiene montiert werden (EN 60715TM35). Sie dürfen nur in Schaltschränken verwendet werden.

# 6. ANSCHLUSS

# 6.1. Anschließen von COUNTIS E11/E12

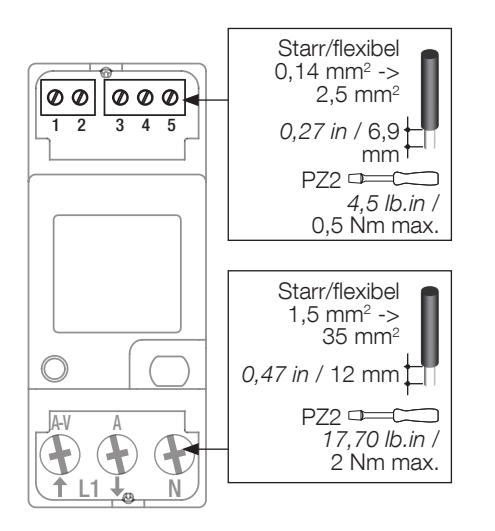

### 6.2. Anschluss an das Stromnetz und an die Lasten

COUNTIS E11/E12 sind für einphasige Netzwerke mit oder ohne Neutralleiter vorgesehen.

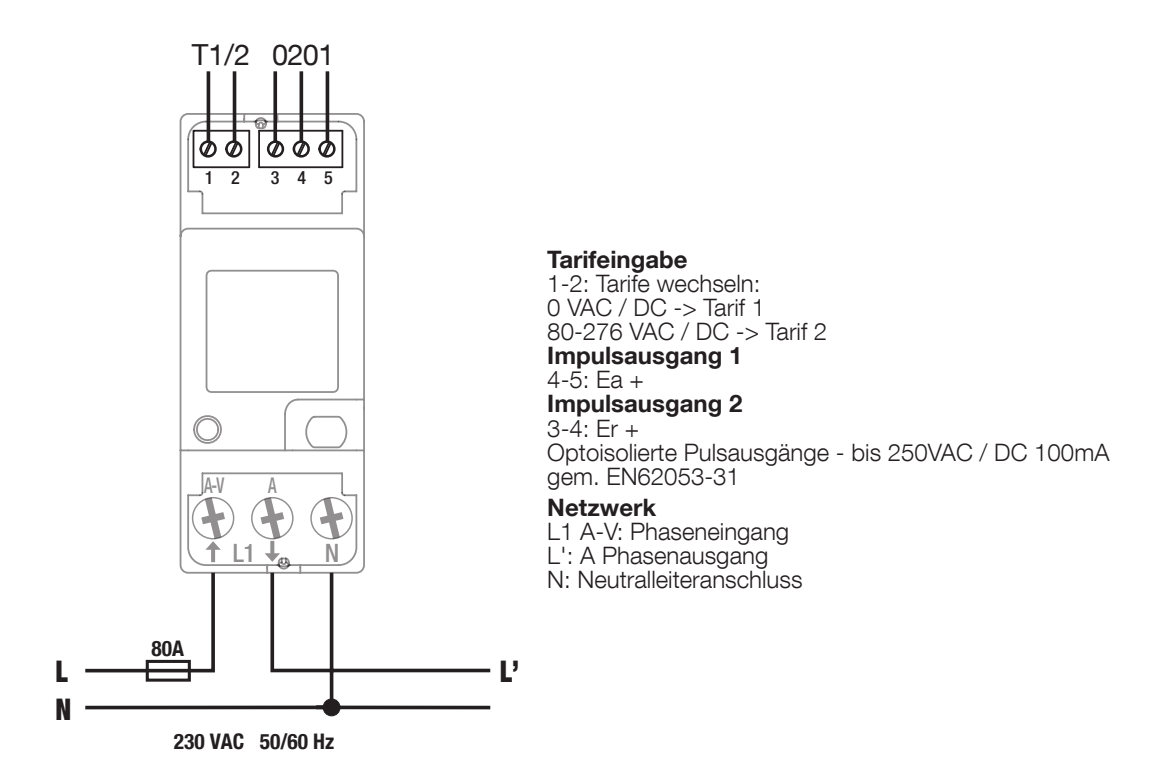

# 7. MID-KONFORMITÄT

Zur Gewährleistung einer mit der MID-Richtlinie 2014/32/EU konformen Verwendung müssen die folgenden Punkte beachtet werden:

#### • Netzwerktyp

COUNTIS E12-Messgeräte erfüllen die MID-Richtlinie für den Anschluss an Netzwerke: 1P+N (siehe "6.2. Anschluss an das Stromnetz und an die Lasten", page 10)

• Montage der Klemmenabdeckungen Stellen Sie sicher, dass die Klemmenabdeckungen nach Anschluss des Geräts fachgerecht montiert und durch die mitgelieferten Kunststoffsiegel verplombt werden.

#### • MID-Konformitätserklärung

Die MID-Konformitätserklärung ist abrufbar auf der Website: www.socomec.com/en/countis-e1x

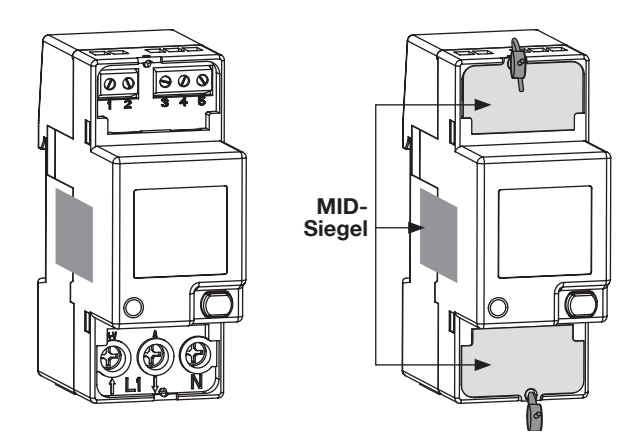

# 8. KONFIGURATION

Das Gerät kann direkt über das COUNTIS E11/E12-Display im Programmiermodus oder über die Kommunikationsverbindung konfiguriert werden. In den folgenden Abschnitten ist die Konfiguration über das Display beschrieben.

### 8.1. Konfiguration über das Display

Gehen Sie im Display in den Programmiermodus, m die Teilenergie auf Null zurückzusetzen. Die Navigation innerhalb des Konfigurationsmodus ist in den folgenden Schritten beschrieben:

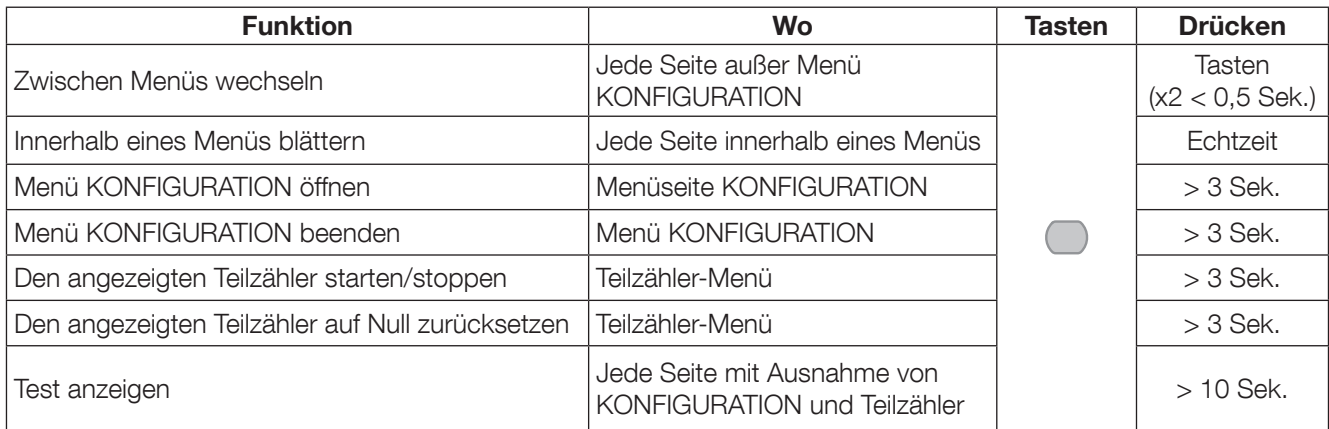

### 8.1.1. Das gesamte Menü KONFIGURATION anzeigen

Drücken Sie im Menü KONFIGURATION 3 Sekunden lang " " ", um das Gerät in den Programmiermodus zu versetzen.

Zum Aufrufen der verschiedenen Displays drücken Sie auf "

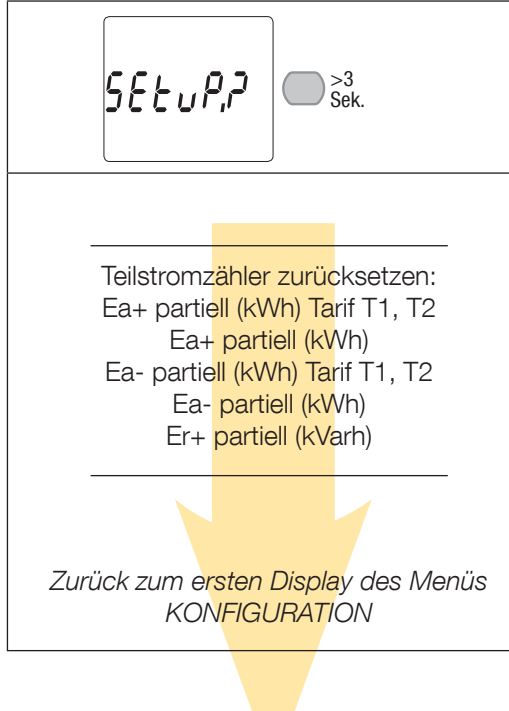

#### 8.1.2. Detailansicht von Menü KONFIGURATION

$$
\left[\frac{\mathsf{SEE}_{\mathbf{u}}\rho_{\mathbf{u}}\mathsf{P}}{\mathsf{SSE}_{\mathsf{Sek.}}}\right]
$$

and the control of the control of

| Zurücksetzen der Energiewerte |                                                                                                    |
|-------------------------------|----------------------------------------------------------------------------------------------------|
| 5E E<br>PAR                   | Ea+ partiell Tarif T1, T2; Ea+<br>partiell; Ea- partiell Tarif T1, T2; Ea-<br>partiell, Eap partiell, Er+ partiell,<br>Er- partiell |
|                               |                                                                                                    |

Zurück zum ersten Display des Menüs KONFIGURATION

#### 8.1.3. Beispiel: Einstellen der Kommunikationsadresse

Gehen Sie im Modus KONFIGURATION (siehe page 12) zum Display "Adr. Kommunikationsadresse"

Beispiel: Ändern der Kommunikationsadresse nach 247.

# 9. ANWENDUNG

Wechseln Sie zwischen Menüs, indem Sie mindestens 0,5 Sekunden lang " nu " drücken. Zum Anzeigen der elektrischen Messwerte oder Menüinformationen drücken Sie "

Die Menüs und die zugehörigen Messungen sind in der nachfolgenden Tabelle beschrieben:

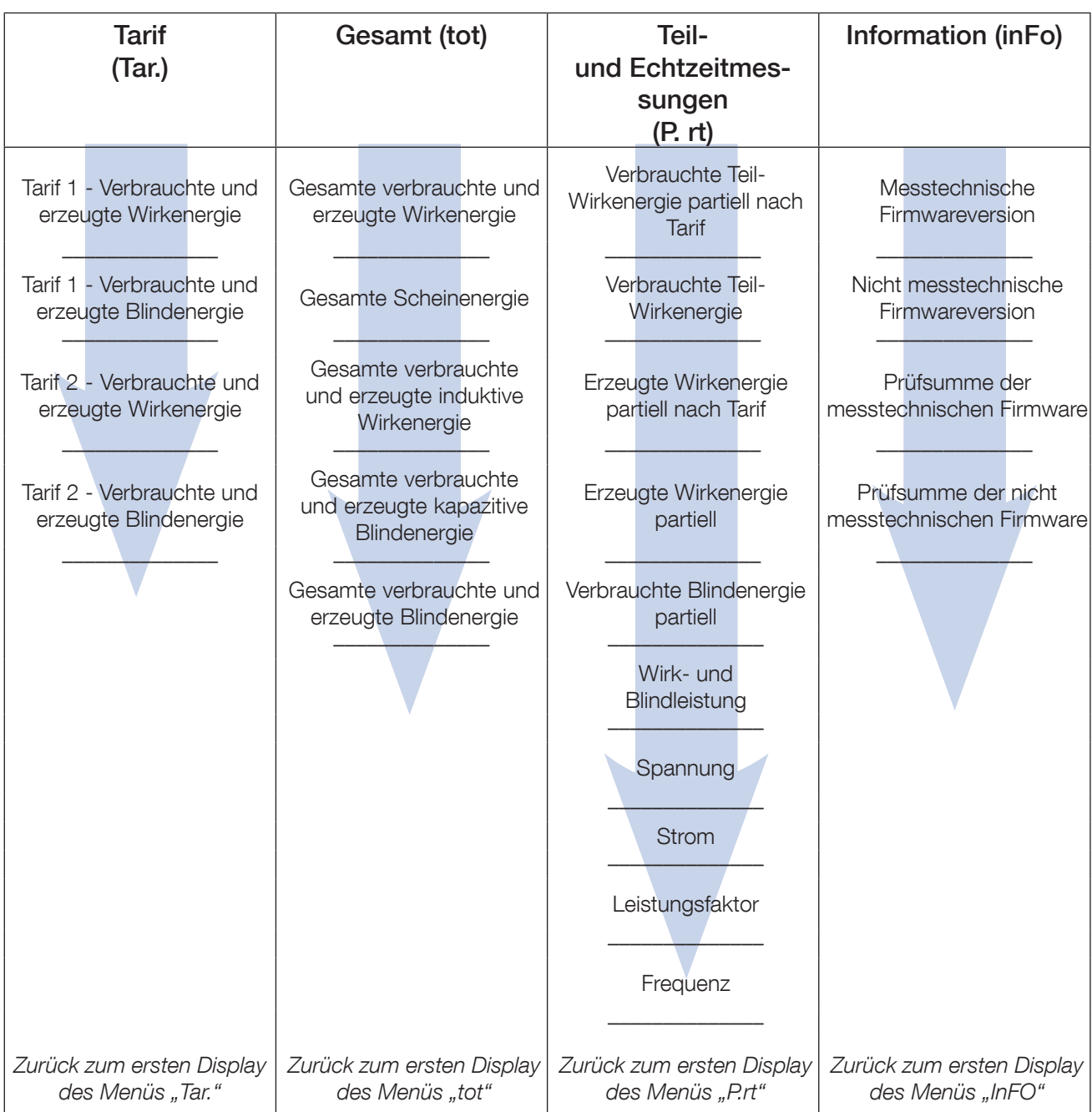

# 9.1. Detailansicht des Tarifmenüs "Tar."

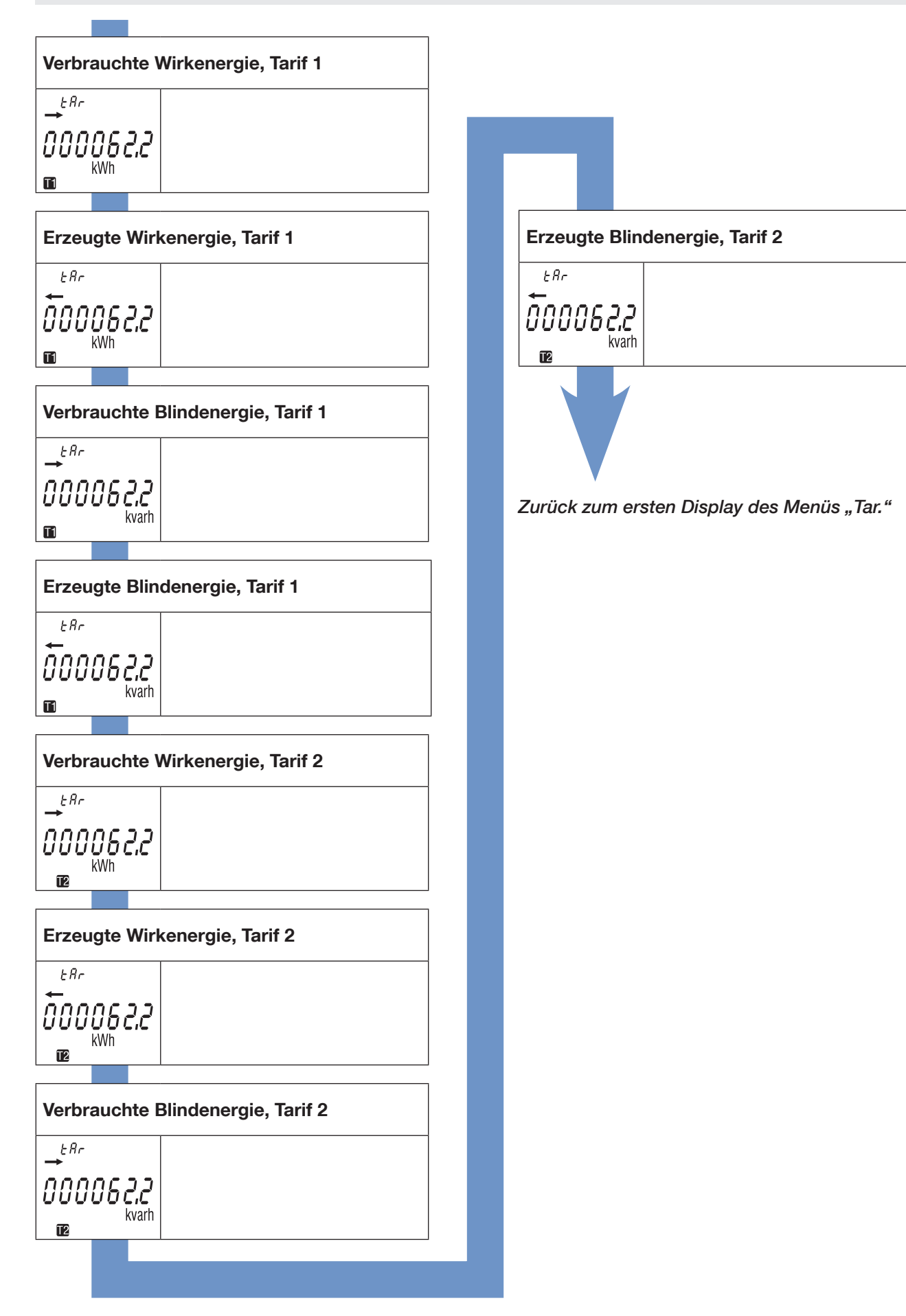

### 9.2. Detailansicht des gesamten Menüs "tot"

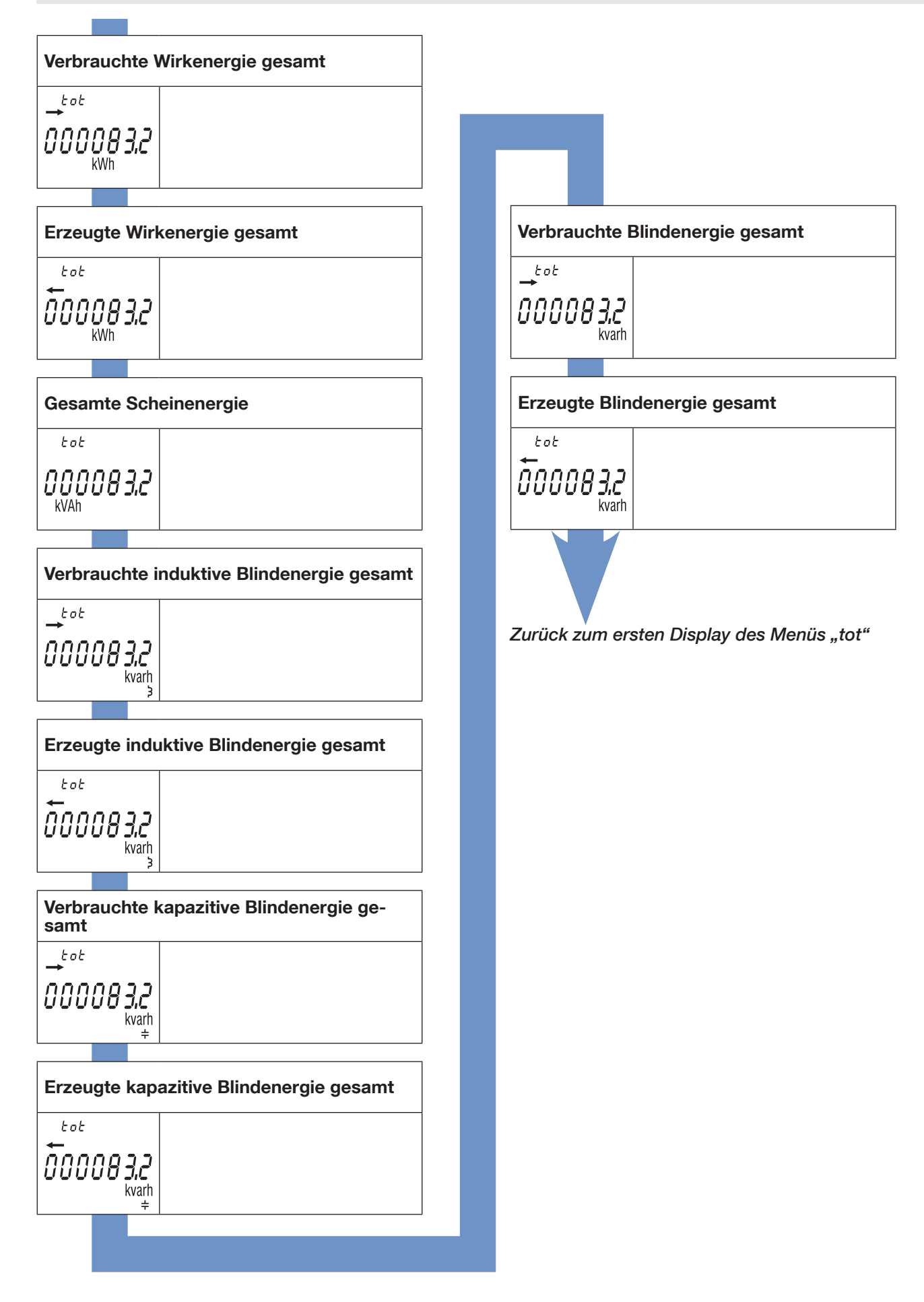

### 9.3. Detailansicht des Menüs für Teil- und Echtzeitmessungen "P. rt"

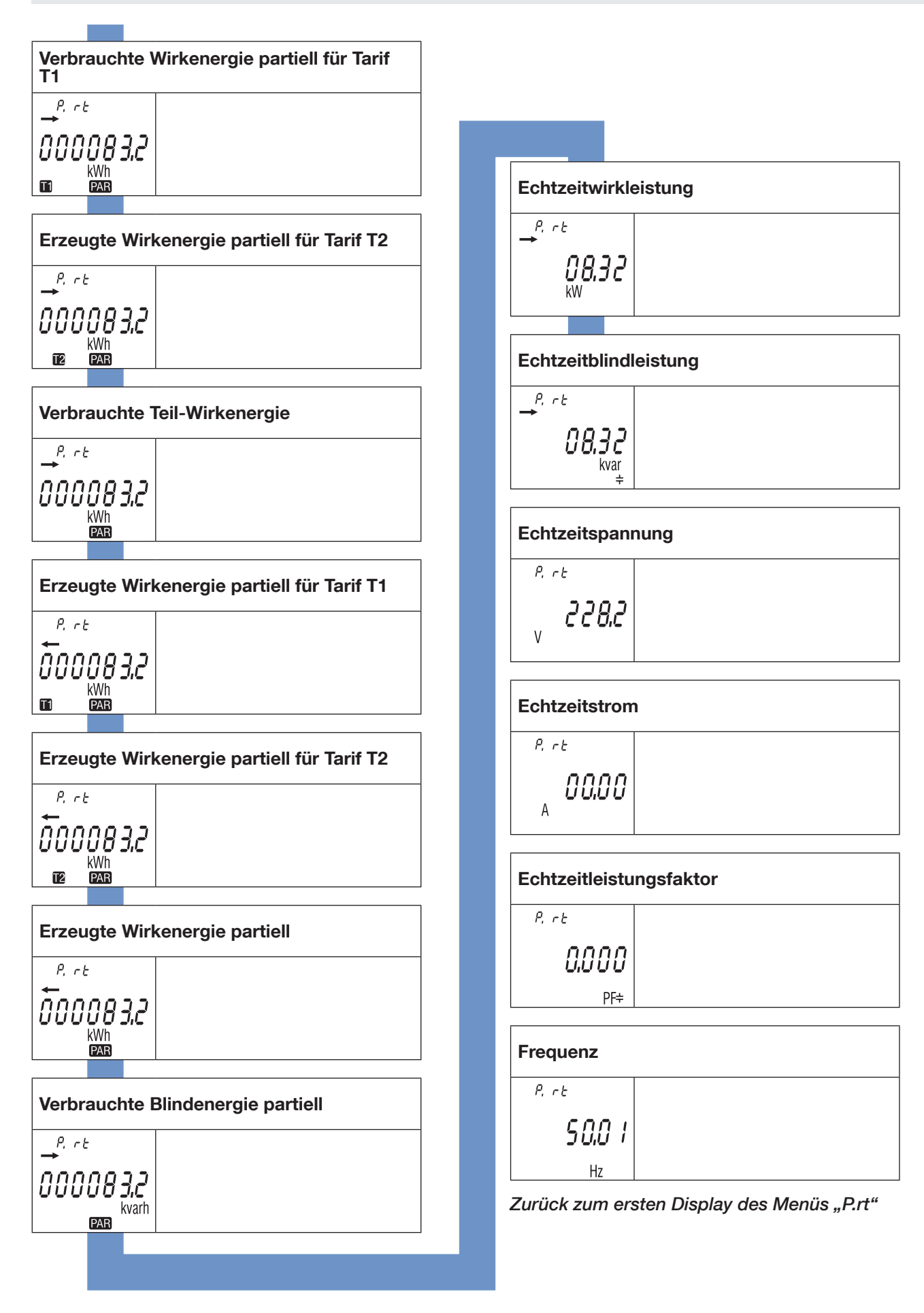

## 9.3.1. Starten des des Teilenergiezählers

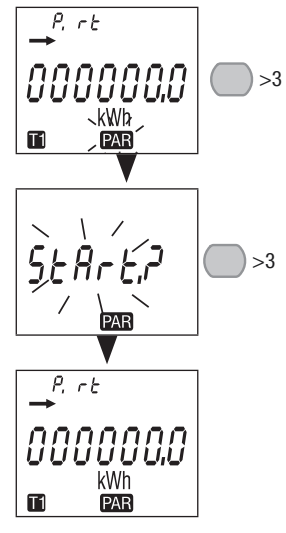

9.3.2. Stoppen des des Teilenergiezählers

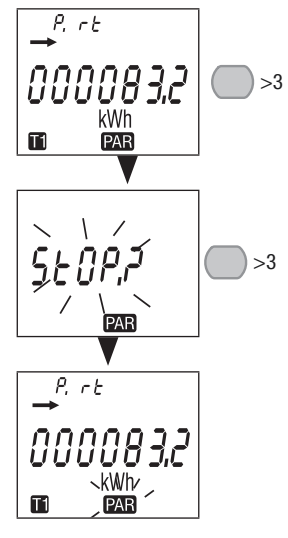

9.3.3. Zurücksetzen des Teilenergiezählers

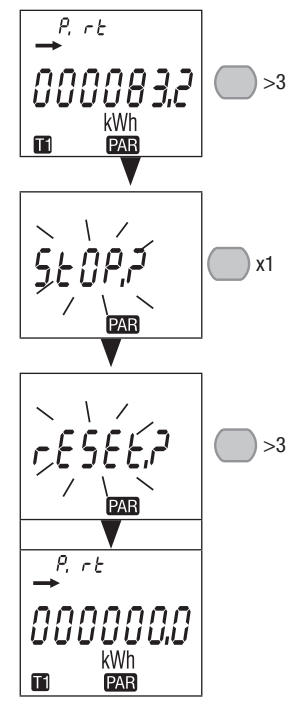

# 9.4. Detailansicht des Menüs "info"

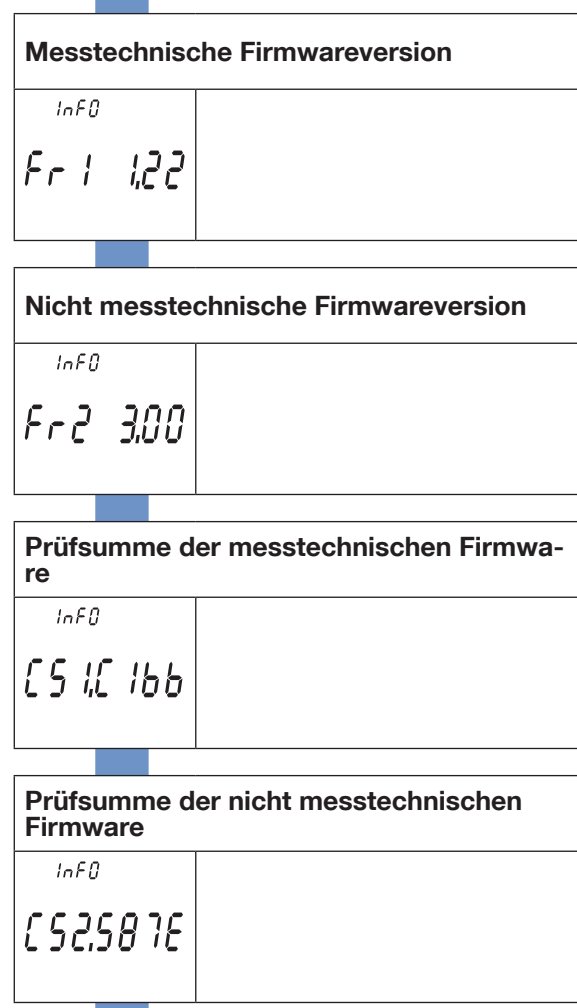

Zurück zum ersten Display des Menüs "info"

# 10. DIAGNOSEMELDUNGEN

Die folgende Meldung wird angezeigt, wenn Anschlussfehler oder Störungen auftreten.

# 10.1. Störung

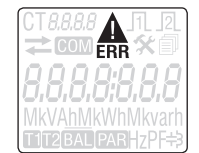

• Wenn diese Meldung angezeigt wird, ist das Messgerät defekt und muss ausgetauscht werden.

# 11. FEHLERBEHEBUNG

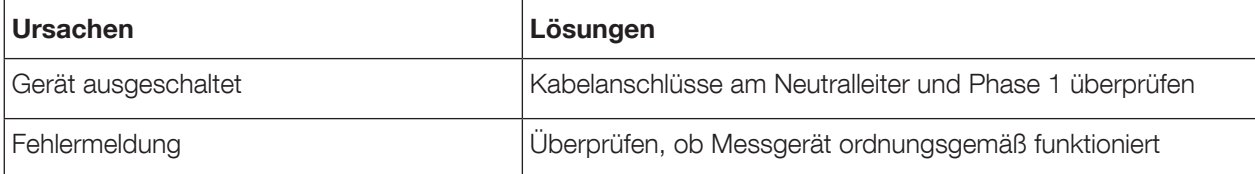

# 12. EIGENSCHAFTEN

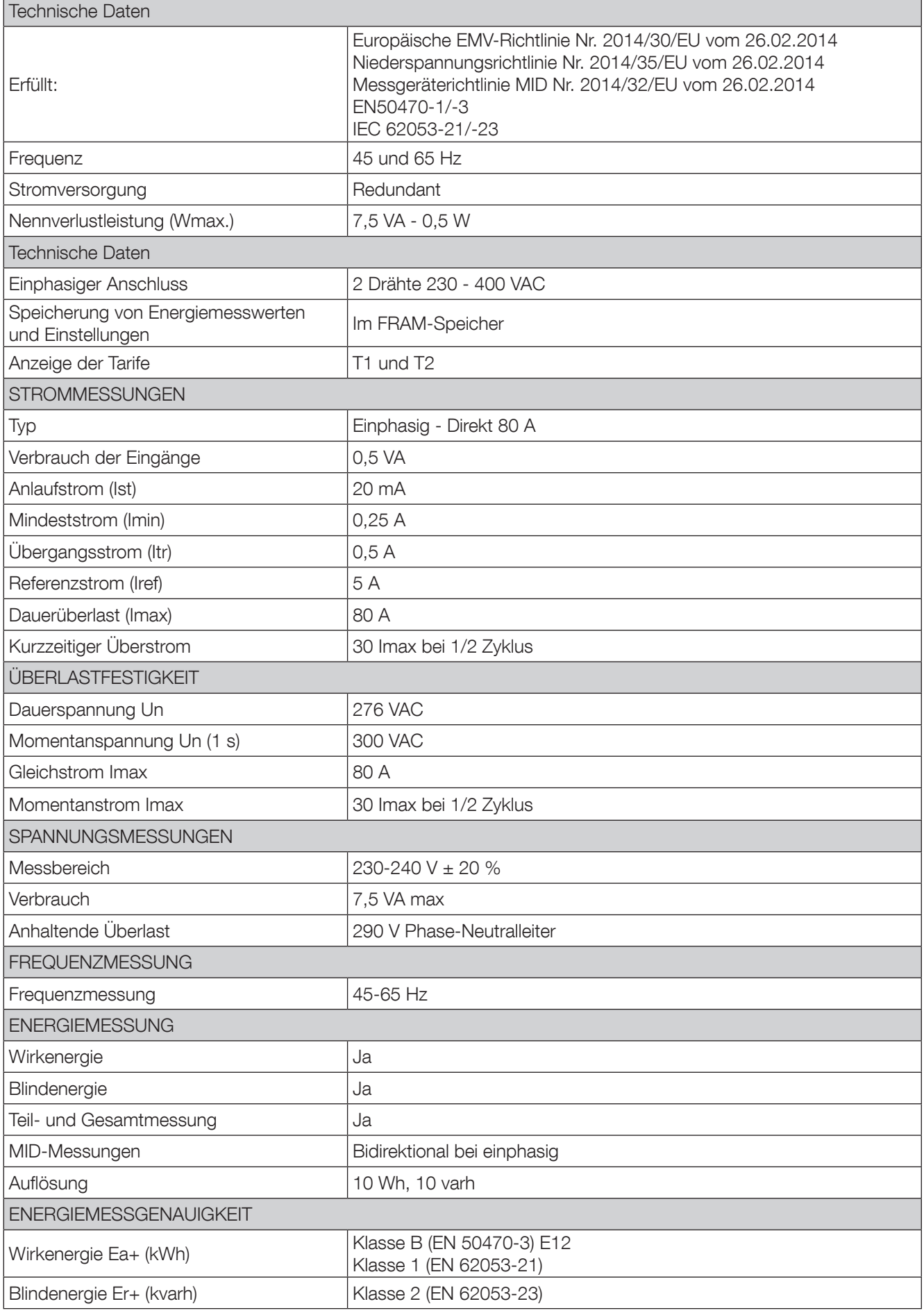

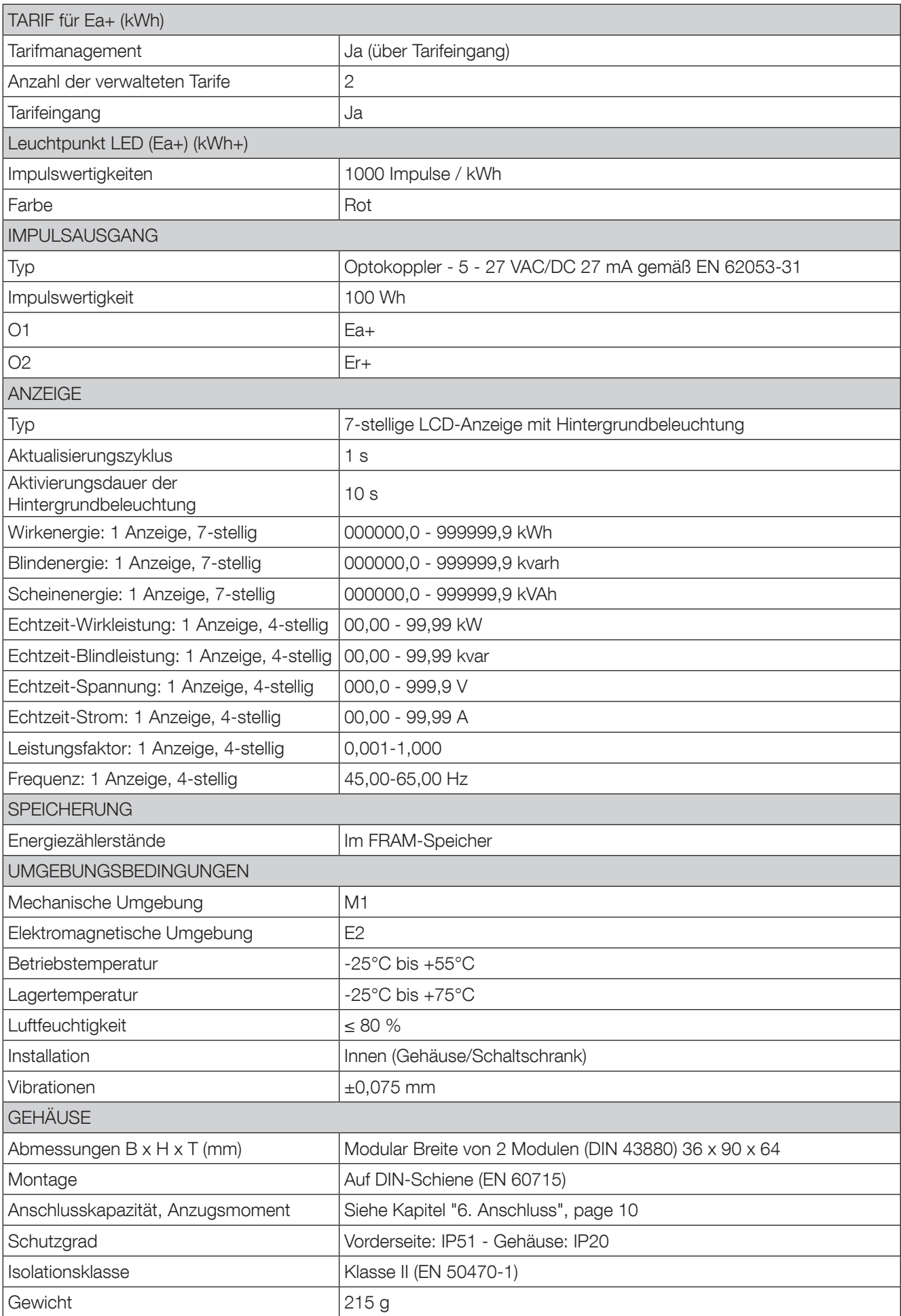

# 13. GLOSSAR

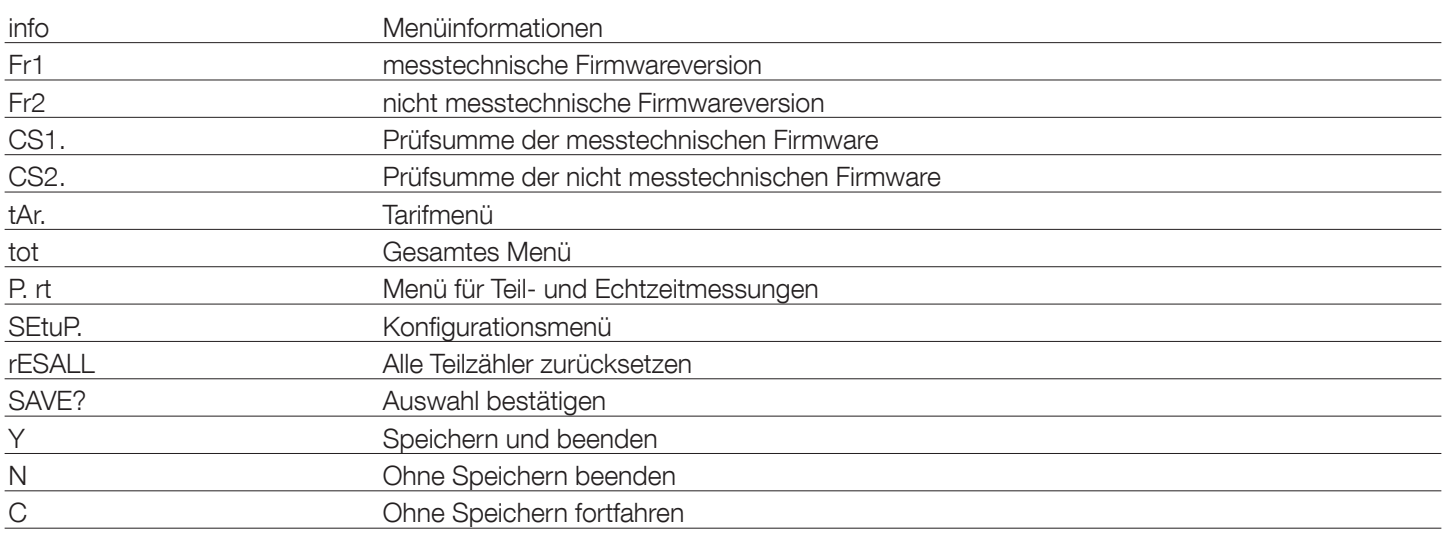

KONTAKT FIRMENZENTRALE: SOCOMEC SAS 1-4 RUE DE WESTHOUSE 67235 BENFELD, FRANKREICH

http://www.socomec.com

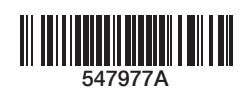

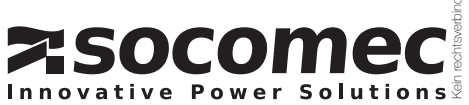